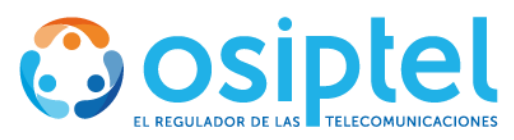

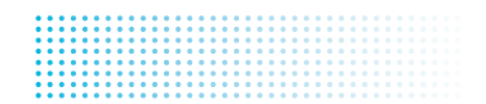

## **NOTA DE PRENSA. N.° 148-2023**

## **OSIPTEL: conoce cómo activar el código de seguridad del chip de tu celular y porqué es importante hacerlo**

 Activar el PIN de la tarjeta SIM constituye un mecanismo de seguridad preventivo y complementario para proteger la información contenida en tu chip móvil.

¡Toma nota! Los delincuentes no solo están detrás de un teléfono celular para revenderlo en algún mercado ilegal, también están interesados en la tarjeta SIM o chip de la víctima, pues a través de esta pueden acceder a su información personal como cuentas de correo electrónico o aplicaciones bancarias. Para evitar correr esos riegos, el Organismo Supervisor de Inversión Privada en Telecomunicaciones (OSIPTEL) recomienda activar el código PIN de la tarjeta SIM o chip de tu equipo móvil.

## **¿Qué es el PIN de la SIM?**

El PIN (*Personal Identification Number*, por sus siglas en inglés) de la tarjeta SIM es una clave personal de cuatro dígitos que permite acceder a la información guardada en el chip o hacer uso del mismo.

Una vez activado, cada vez que el usuario encienda su teléfono móvil o saque el chip de su equipo, deberá primero ingresar el código que solo él conoce para poder hacer uso del chip en su teléfono.

Es decir, sin el código PIN, un tercero no podría acceder a la información que el usuario voluntariamente guarda en la SIM, como contactos, datos personales o agenda, ni podrá usar el mismo (recibir llamadas, SMS, u otros).

"Se trata de un candado de seguridad extra en caso la persona sufra el robo de su equipo, pues sin el código PIN los ladrones no podrán hacer llamadas o acceder a la información personal de la víctima, como contactos o agenda", indicó la directora de Atención y Protección del Usuario del OSIPTEL, Tatiana Piccini Antón.

## **¿Cómo activar el PIN de la SIM?**

Por defecto el bloqueo de la tarjeta SIM se encuentra inactivo, pero se puede activar mediante el menú del teléfono y seguir los siguientes pasos:

- 1. Ingresar a configuración o ajustes de su equipo celular y buscar la opción "Bloqueo de tarjeta SIM" o "PIN de la SIM".
- 2. Una vez allí, deberá ingresar el código PIN predeterminado de su operador móvil. Si es Movistar o Entel, el PIN es 1234. En el caso de Claro es 1111, mientras que Bitel usa el código 0000.
- 3. Finalmente, el usuario deberá seleccionar la opción "Cambiar PIN de la tarjeta SIM", e ingresar un nuevo código para modificarlo.

Es importante saber que en caso el abonado se olvide su código PIN o marqué una clave equivocada hasta en tres oportunidades, el chip se bloqueará automáticamente. Pero,

**www.osiptel.gob.pe** | Oficina de Comunicaciones y Relaciones Institucionales

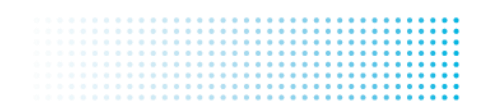

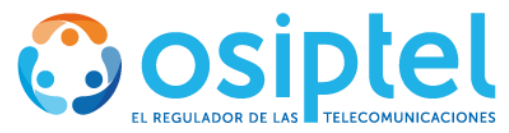

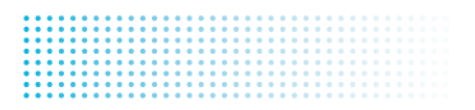

tranquilo, ello no debe ser un problema para el dueño de la línea, pues podrá solicitar el desbloqueo del chip en su empresa operadora, previa identificación.

**Lima, 16 de diciembre de 2023**

www.osiptel.gob.pe | Oficina de Comunicaciones y Relaciones Institucionales